#### <span id="page-0-0"></span>Vježbe 7 - stvaranje dokumentacije u Java-i

#### Matej Mihelčić

Prirodoslovno-matematički fakultet, Sveučilište u Zagrebu

matmih@math.hr

7. prosinca, 2022.

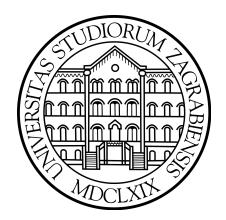

4 0 8 4

 $2Q$ 

<span id="page-1-0"></span>Kreiranje dokumentacije je aktivnost koja se izvodi prije, tijekom i/ili nakon programiranja određenih funkcionalnosti programa. Glavni cilj pisanja dokumentacije je opisati funkcionalnost i strukturu programskog rješenja i olakšati njegovo korištenje drugim programerima ili korisnicima.

Programska dokumentacija za jezik Java se može automatski generirati korištenjem alata Javadoc.

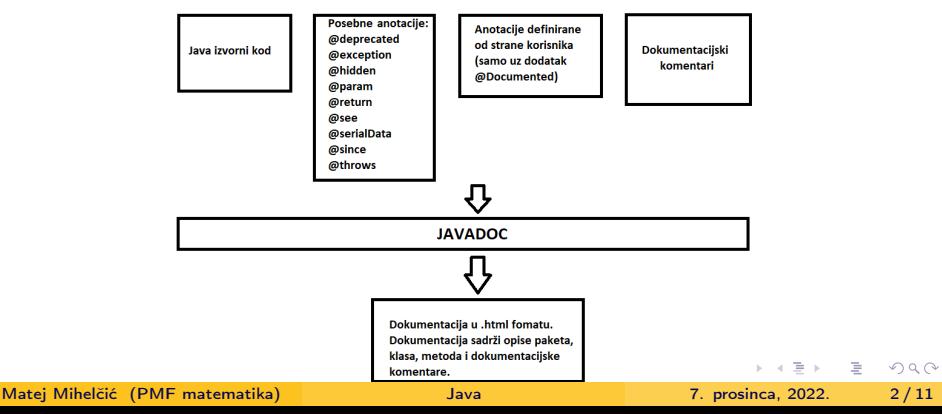

<span id="page-2-0"></span>Dokumentacijski komentari se pišu u izvorni kod kao i programski komentari. Kao i kod programskih komentara, dokumentacijski komentari opisuju funkcionalnost nekog dijela koda, ali se prenose u generiranu dokumentaciju.

Programski komentari počinju oznakom /\*\* a završavaju oznakom \*/.

```
1 /**
2 *3 * @param ins
4 * Niz inspektora
5 * \langle p \rangle <br />b> Opis : </b> Metoda <br />b> zaposli</b>Inspektora</b>
     dodaje inspektore
6 * iz polja <i> ins </i> medu inspektore inspektorata .
7 * Metoda dodijeli inspektoru jedinstveni identifikator ,
      postaju (na
8 * slucajan nacin) i inicijalizira optrecenje na 0. </p>
9 \times /10 public void zaposliInspektora ( Inspektor ... ins ) {...}
                 Primjer dokumentacijskog komentara.
                                                  4E + 4E + E = 990Matej Mihelčić (PMF matematika) Java 7. prosinca, 2022. 3 / 11
```
<span id="page-3-0"></span>Dokumentacijski komentari mogu sadržavati html kod (masna i ukošena slova, poveznice, prijelaz u novi red, odjeljke itd.).

Dokumentacija se unutar okruženja Apache NetBeans generira tako da na trenutnom projektu napravimo desni klik -> Generate Javadoc.

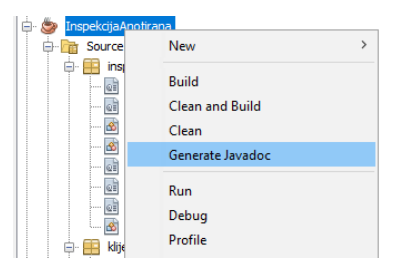

Tako generirana dokumentacija neće sadržavati tekst anotacija @author i @version. Njih možemo dodati tako da u trenutnom projektu napravimo: desni klik -> Properties->Build->Documenting->Document additional Tags -> postaviti kvačicu na [@](#page-10-0)[au](#page-4-0)[t](#page-2-0)[ho](#page-3-0)[r](#page-10-0) [i](#page-0-0) @[ve](#page-0-0)r[si](#page-0-0)[on](#page-10-0).

<span id="page-4-0"></span>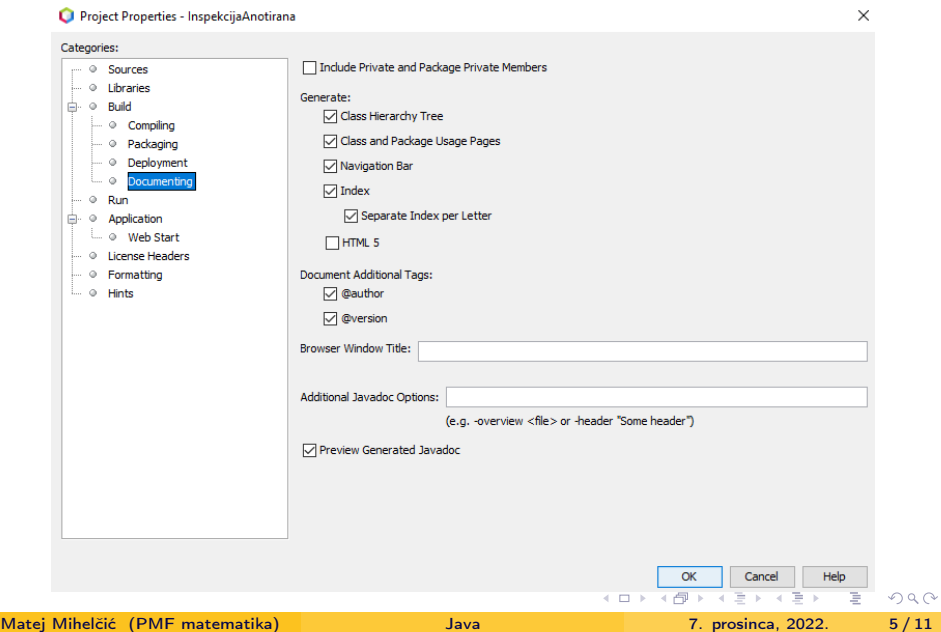

<span id="page-5-0"></span>Definirane anotacije koje se mogu prikazati unutar dokumentacije:

- @author koristi se na razini paketa, klase ili pregleda. Dodaje se samo ukoliko se to eksplicitno definira unutar postavki. Označava autora paketa ili klase.
- @param označava parametar konstruktora ili metode (tamo se i koristi).
- @deprecated daje do znanja da se klasa ili metoda više ne koristi (zastarjela je). Može se koristiti u kombinaciji sa anotacijom @see.
- @return opisuje što vraća metoda.
- @see kreira listu povezanog sadržaja.
- @since označava verziju od koje je neka značajka podržana.
- @throws opisuje iznimku koju metoda prijavljuje. Mora obavezno biti naveden tip iznimke (ekvivalentan s i novija verzija anotacije @exception).
- @hidden element nije opisan dokumentacijom.
- $\bullet$  @serialData opisuje tipove i poredak ser[ija](#page-4-0)li[zi](#page-6-0)[ra](#page-4-0)[ni](#page-5-0)[h](#page-6-0) [p](#page-0-0)[od](#page-10-0)[at](#page-0-0)[aka](#page-10-0)[.](#page-0-0)

<span id="page-6-0"></span>Dokumentacija može sadržavati i anotacije definirane od strane programera. Podržane su sve vrste anotacija obrađene na predavanjima.

```
1 public @Documented @interface RazvojniTim {
2 String [] value () ;
3 }
```
Definicija anotacije razvojni tim.

Da bi se anotacija definirana od strane programera mogla prikazati unutar dokumentacije, anotacija mora biti označena dodatnom anotacijom @Documented.

```
1 @RazvojniTim ({" Matej Mihelcic "})
2 public void zaposliInspektora (Inspektor ... ins \{ \ldots \}
```
Korištenje anotacije u izvornom kodu.

**KED KARD KED KED BE KORA** 

Prethodno navedeni dokumentacijski komentari i anotacije definirane od strane programera su se mogle koristiti za opisivanje klasa, metoda, parametara itd. Da bi u dokumentaciji opisali pakete moramo napraviti poseban dokument package-info.java u koji zapisujemo dokumentacijske komentare i dodajemo odgovarajuće anotacije definirane od strane programera.

Da bi unutar okruženja Apache NetBeans kreirali navedeni dokument, unutar paketa radimo: desni klik -> New -> Other -> Java Package Info

 $QQ$ 

 $\times$ 

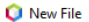

1.

 $2.$ 

#### **Choose File Type Steps Choose File Type** Project: **De InspekcijaAnotirana**  $\ddotsc$  $Q$  Filter: Categories: File Types: Java Interface Java **Java Frium** Swing GUI Forms **Java Annotation Type** JavaBeans Objects Java Exception **AWT GUI Forms** Java Package Info **Unit Tests** Java Module Info **JApplet** Persistence Applet Groovy **Java Main Class** Web Services Java Singleton Class **XMI Empty Java File**  $Othov$ Description: Creates a new Java package-info. To be able to use package annotations, your project must use JDK

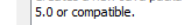

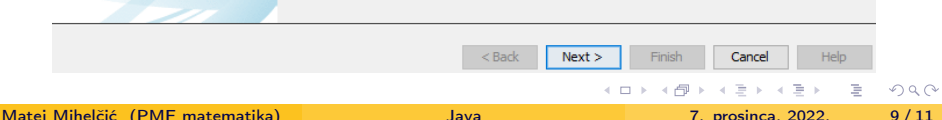

```
1 /**
2 * \langle p \rangle Paket \langle b \rangle inspekcijaanotirana \langle b \rangle nudi definiciju
      klasa <b> Inspekcija </b>
3 * i <b> Inspektor </b> koje su kljucne za rad inspekcijske
      sluzbe . Paket takoder sadrzi
4 * definiciju nekih jednostavnijih anotacija .
5 * </p6 *
7 * @since 16.0
8 */
9 package inspekcijaanotirana ;
```
Primjer sadržaja dokumenta package-info za paket inspekcijaanotirana.

Unutar komentara za dokumentaciju smijete koristiti i hrvatska slova, međutim ta slova će se unutar novo uvedenih anotacija zamijeniti odgovarajućim UTF kodovima.

#### <span id="page-10-0"></span>Zadatak 1

Dokumentirajte kod koji implementira neke funkcionalnosti potrebne za rad inspekcijske službe.

 $\Rightarrow$   $\rightarrow$ 重  $QQ$ 

 $\Rightarrow$   $\rightarrow$ 

 $\leftarrow$   $\Box$   $\rightarrow$